### **Télécharger le manuel numérique**

# **Etape 1 : téléchargement et installation de l'application**

Pour télécharger le manuel numérique sur le support de votre choix (PC, Tablette, Smartphone), une fois sur le [manuel en ligne,](https://etab.ac-poitiers.fr/coll-hdunant-royan/spip.php?article2018) il faut dans un premier temps **télécharger l'application** correspondante puis **l'installer** (accepter l'installation du raccourci sur le bureau).

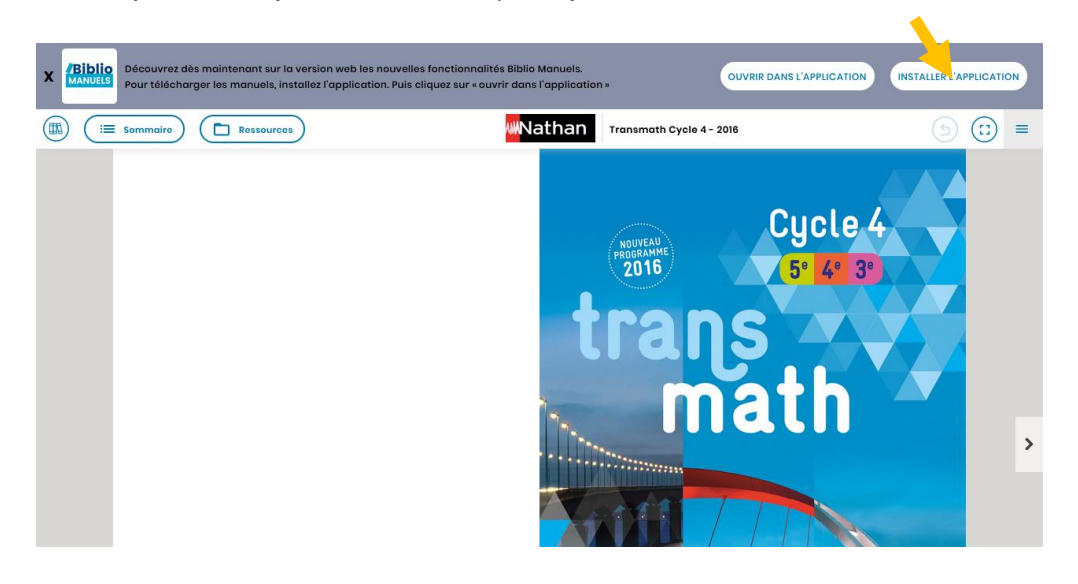

## **Etape 2 : téléchargement du manuel numérique**

Une fois l'application installée, **se reconnecter sur l'ENT**, revenir sur le **MédiaCentre** et choisir le **manuel numérique**, ensuite choisir "**Ouvrir dans l'application**" puis "**Télécharger**". Le manuel se télécharge pour être par la suite accessible en mode hors ligne en cliquant sur le raccourci de l'application.

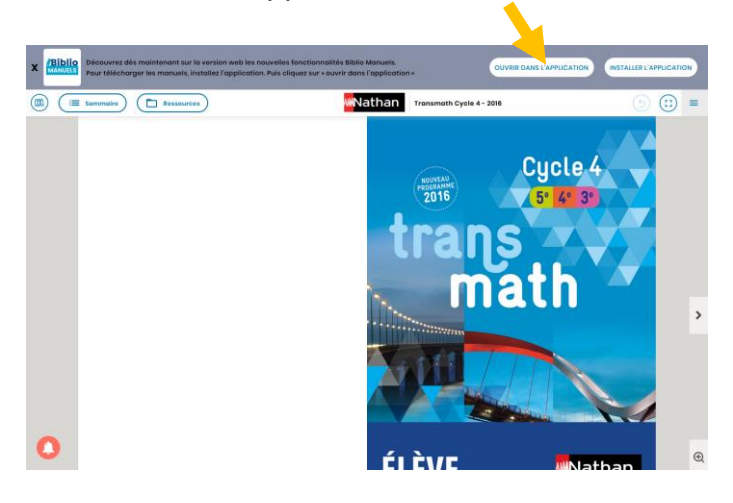

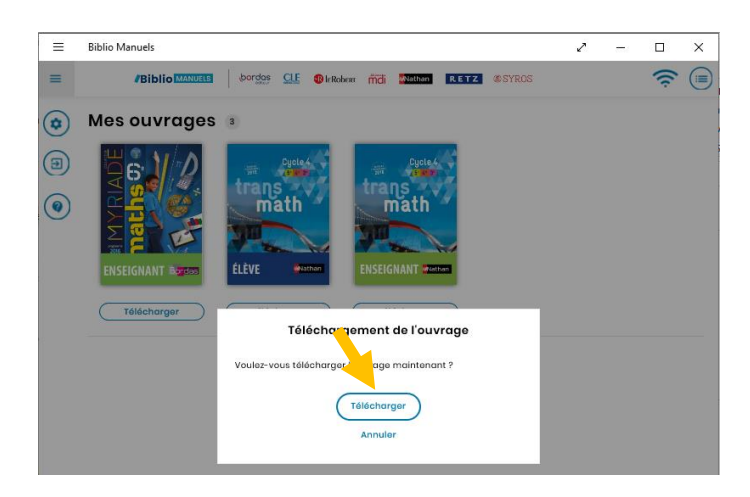

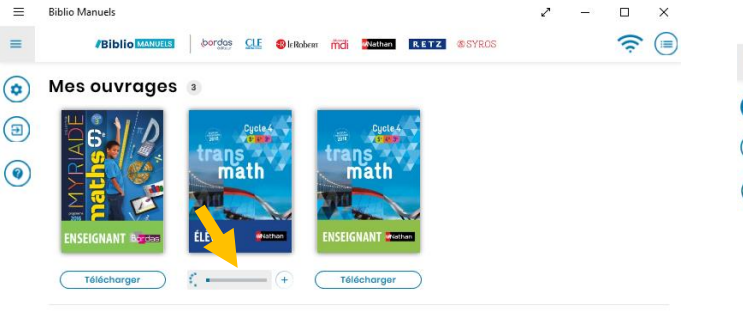

### Le manuel se télécharge **Le livre est maintenant accessible hors ligne**

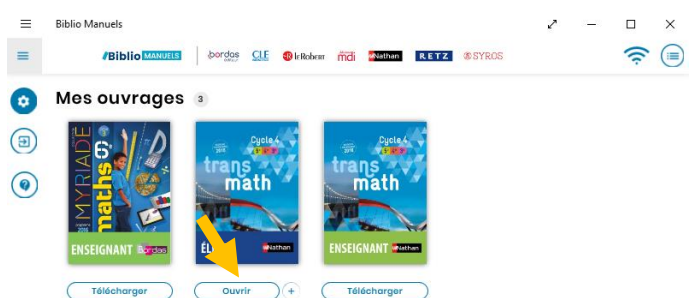

## **Etape 3 : accès au manuel numérique hors ligne**

Pour utiliser le manuel hors ligne, il suffit d'ouvrir l'application correspondante au manuel à l'aide du raccourci puis de cliquer sur le manuel. Le raccourci se trouve sur le bureau.

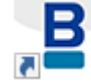